# COMP 360/560 Tutorial

Jan 14, 2015 SYM II Lab0

# Today we will ...

- Familiarize everyone with
- Programming environment
- FLTK, Code structure
- Labs and submission
- OpenGL: some 2D and 3D exercises

# Programming

### environment Visual C++ 2010 Express

All template code will be given in Visual C++ 2010 Express

Han

#### **Download VC++ 2010 Express:**

<a href="http://www.microsoft.com/visualstudio/eng/products/visualstudio-2010-express">http://www.microsoft.com/visualstudio/eng/products/visualstudio-2010-express</a>

#### Intro to C++:

http://www.cplusplus.com/files/tutorial.pdf

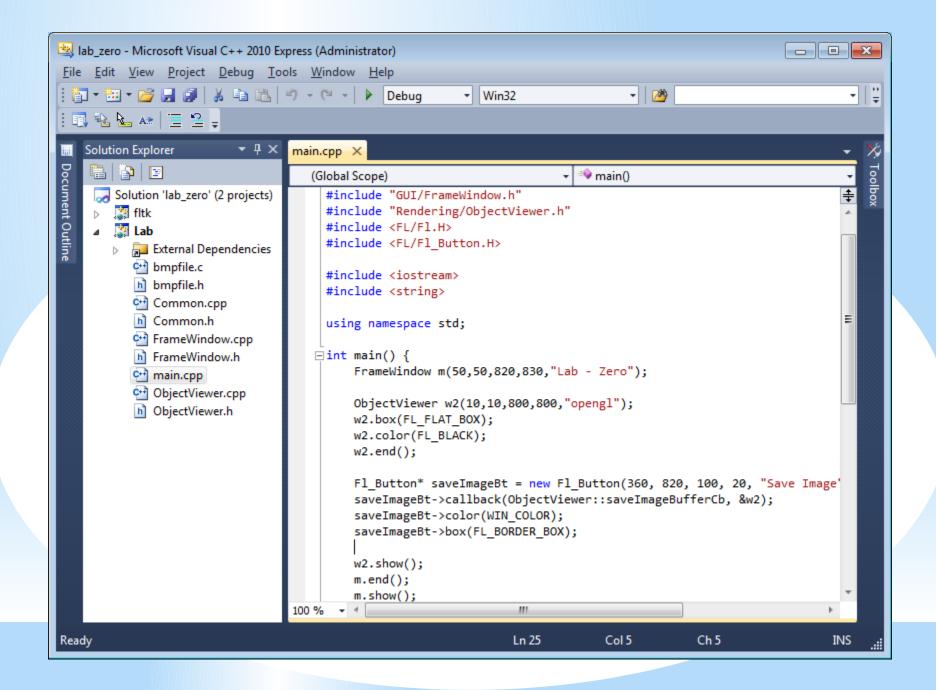

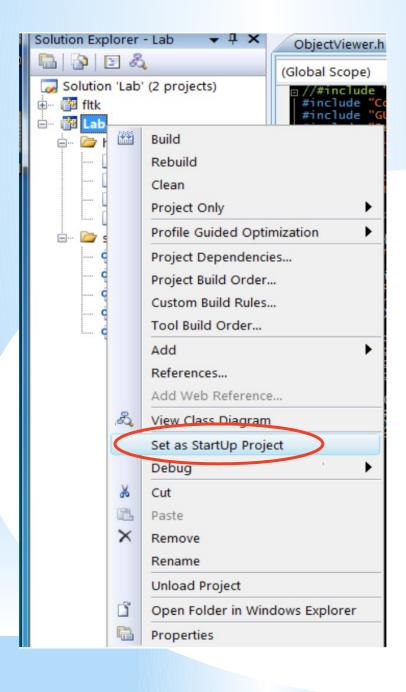

- Set Lab as the Startup
   Project
- Try to compile project with
   F5, or the green arrow
   button
- Debug Mode, slower but has debugger
- Release Mode, faster, when your code is stable

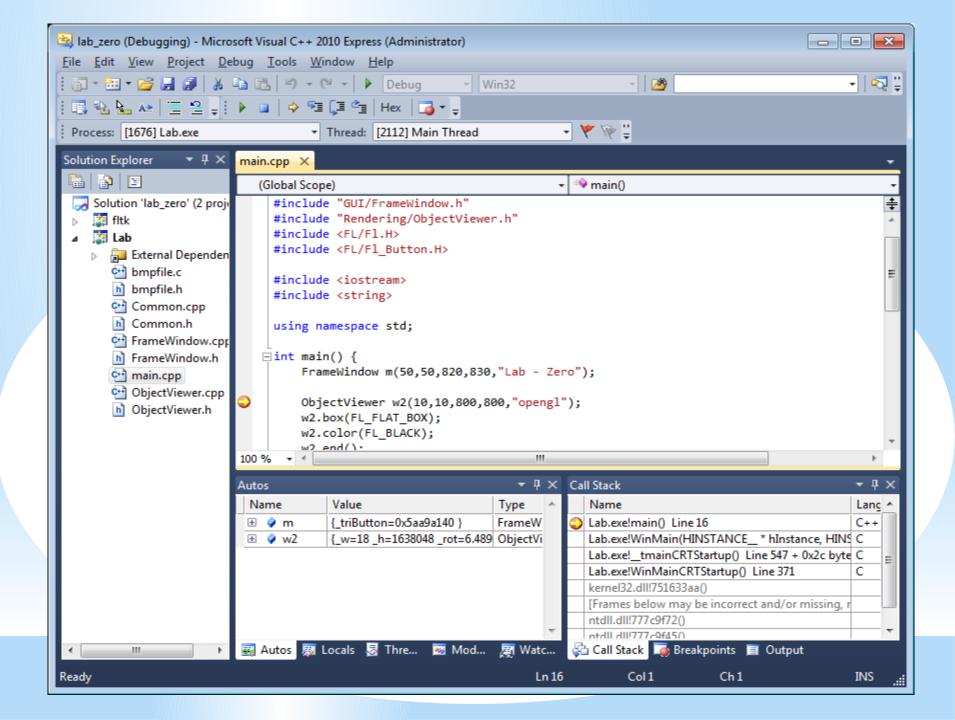

#### Code Structure

# main.cpp

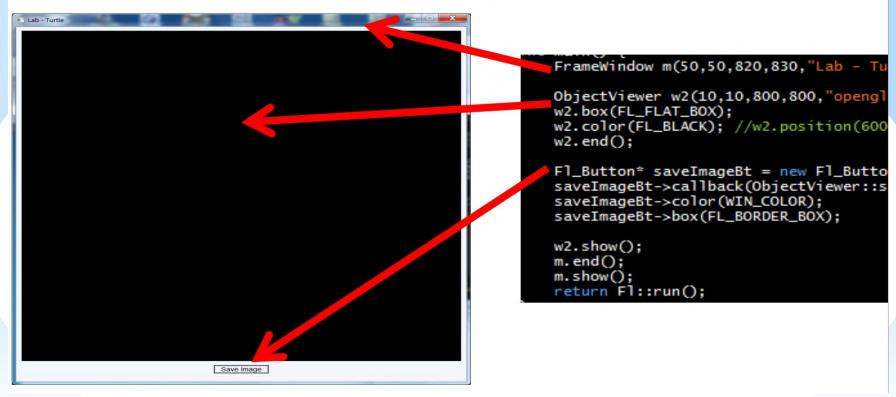

# ObjectViewer.cpp

- OpenGL code
- We will be looking at ....
- 2D drawing
- 3D drawing (2d is just a subspace/subset/plane/projection).
- Simple event handling

Labs and submission

title: labX\_yourNetID. (lab0\_by8.zip)

Submit to owlspace. (Due: 2015/01/19 11:55

- Add a README with your name
- Always delete the binaries or unnecessary files to keep the file size low for email submissions

Always test compile and run before Submission!

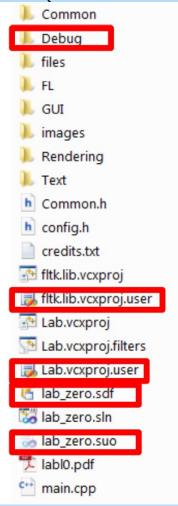

#### Exercise 2D and 3D

drawing

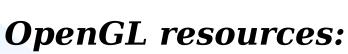

http://www.glprogramming.com/red/ http://nehe.gamedev.net/

# Exercise 1

- Translate the triangle so that its lengths are preserve, but one of its vertices correspond to the point of the mouse click.
- Hint: use getWidth() and getHeight()

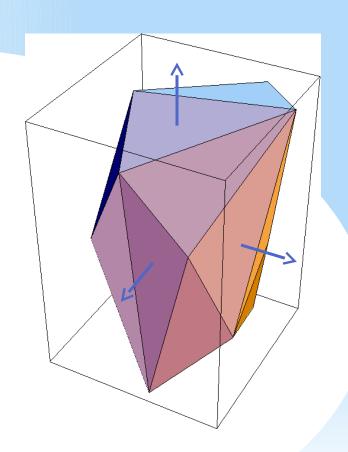

# Exercise 2

- Continuously rotate the triangle about one of its vertices
- Hint: draw() function is being repeated called
- There's already a variable call rot

# Exercise 3 and 4

- Submit before 11:59PM next Monday (Sept. 2, 2013).
- 3D mode: Rotate the cube when the key 'r' is held down.
- 2D mode: When the mouse is clicked in 2D mode, place a triangle down such that the mouse point coincides with Onvertexpf the triangle.